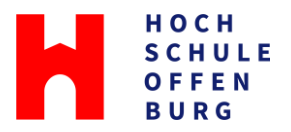

## **How to: Sync Zotero with WebDAV (bwSync&Share)**

- Zotero's free cloud storage is limited to 300 MB
- Alternative: Use WebDAV with bwSync&Share
- bwSync&Share is an online storage service for employees and students at universities and colleges in Baden-Württemberg, Germany
	- (Capacity: 50 GB as of 07/2023)
- **Important**: Only usable as long as you are member of a university in Baden-**Württemberg**

## **bwSync&Share -** <https://bwsyncandshare.kit.edu/>

- Register as "Mitglied im bwSync&Share-Verbund"
- Search and select "Hochschule Offenburg" in the search filter
- Log in with your campus login data
- Click on the icon in the upper right corner and select "Einstellungen"
- You can change the language under "Sprache"
- Select "Security" in the menu on the left
- Under "Devices & Sessions" enter for "App Name" e.g. "Zotero" and click on "Create new app password"
- **Important:** For security reasons, the password will only be displayed once. You will need it for each device you want to sync.

**Zotero** - <https://www.zotero.org/download/>

- If you need to change the language open Zotero and choose "Bearbeiten" and "Optionen" under "Erweitert" you can choose your language here
- Open Zotero and choose "Edit" and "Settings"
- Select the "Sync" tab and log in with your Zotero account or create a Zotero account
- Under "File Syncing" select the option "WebDav"
- Enter the following URL: bwsyncandshare.kit.edu/remote.php/webdav
- Then enter the user name and password generated in bwSync&Share.
- Click on "Verify Server" (repeat if necessary) and exit the settings via "OK" after successful configuration

## **Based on the instructions of UB Mannheim**

• A detailed instruction in German with pictures: [https://www.bib.uni](https://www.bib.uni-mannheim.de/media/Einrichtungen/Universitaetsbibliothek/Dokumente/Zotero/Anleitung-WebDAV-Zotero.pdf/flipbook)[mannheim.de/media/Einrichtungen/Universitaetsbibliothek/Dokumente/Zotero/](https://www.bib.uni-mannheim.de/media/Einrichtungen/Universitaetsbibliothek/Dokumente/Zotero/Anleitung-WebDAV-Zotero.pdf/flipbook) [Anleitung-WebDAV-Zotero.pdf/flipbook](https://www.bib.uni-mannheim.de/media/Einrichtungen/Universitaetsbibliothek/Dokumente/Zotero/Anleitung-WebDAV-Zotero.pdf/flipbook)